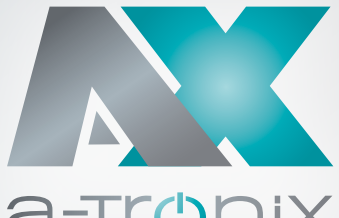

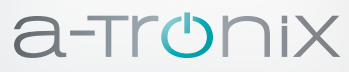

# **ONLINE USV**

Installations- und Bedienungsanleitung

### **a-TroniX UPS Edition One 6 kVA, 10 kVA**

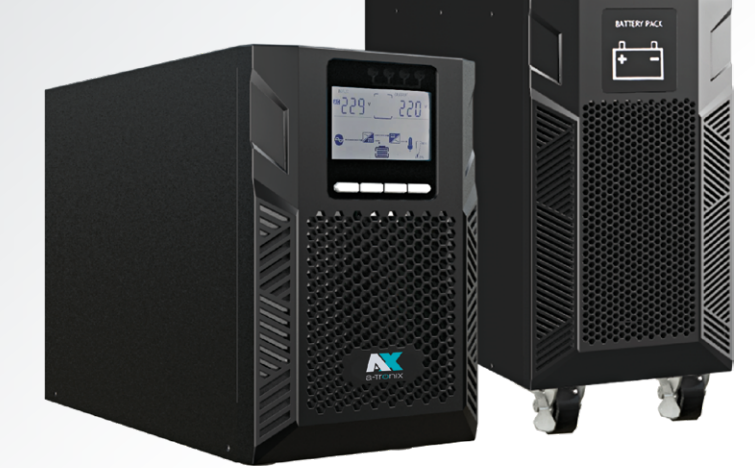

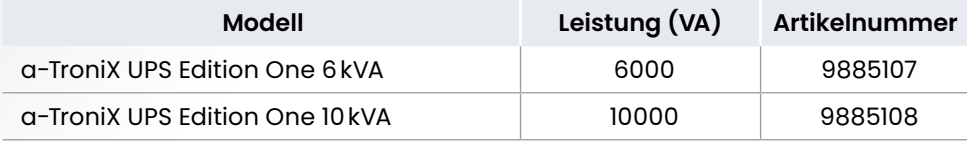

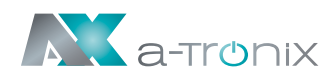

### **EINLEITUNG**

Die Herausgabe und das Urheberrecht dieser Dokumentation verbleiben bei der Firma:

AKKU SYS Akkumulator- und Batterietechnik Nord GmbH Verbindungsweg 23 · 25469 Halstenbek · GERMANY Telefon +49 4101 37676-0 / Fax +49 4101 37676-66 info@akkusys.de / www.akkusys.de

#### **Vielen Dank,**

dass Sie sich für den Kauf unserer Online USV der a-TroniX-Serie entschieden haben. Sie ist eine intelligente, einphasige Hochfrequenz-Online-USV und entspricht den erforderlichen Sicherheitsstandards.

Aufgrund ihrer hervorragenden elektrischen Leistung mit einem Leistungsfaktor von cos phi 1,0 sowie perfekten intelligenten Überwachungs- und Netzwerkfunktionen entspricht sie dem weltweit fortschrittlichen Niveau.

Mit der a-TroniX-Serie Edition One werden Ihre Anlagen vor Stromversorgungsproblemen sicher geschützt und die Funktionsfähigkeit Ihrer Geräte bleibt erhalten.

#### **Vor Gebrauch sorgfältig durchlesen!**

Lesen Sie diese Bedienungsanleitung vor der Installation sorgfältig durch. Sie enthält wichtige Vorschriften und Hinweise für die Nutzung dieses Produkts und bietet technische Unterstützung für den Betreiber des Geräts.

#### **Alle Rechte vorbehalten.**

Für etwaige Ungenauigkeiten oder unpassenden Angaben in dieser Bedienungsanleitung kann AKKU SYS Akkumulator- und Batterietechnik Nord GmbH nicht verantwortlich gemacht werden.

Die Informationen in diesem Dokument können ohne vorherige Ankündigung geändert werden, es besteht jedoch keine Verpflichtung zu einer laufenden Aktualisierung. Design- und Geräte-Änderungen, die der Verbesserung des Produktionsprozesses oder des Produktes dienen, bleiben vorbehalten. Für Fehler in dieser Betriebsanleitung und daraus resultierende Folgen übernimmt die AKKU SYS GmbH keine Haftung.

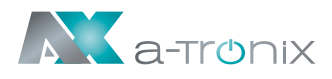

## **Inhaltsübersicht**

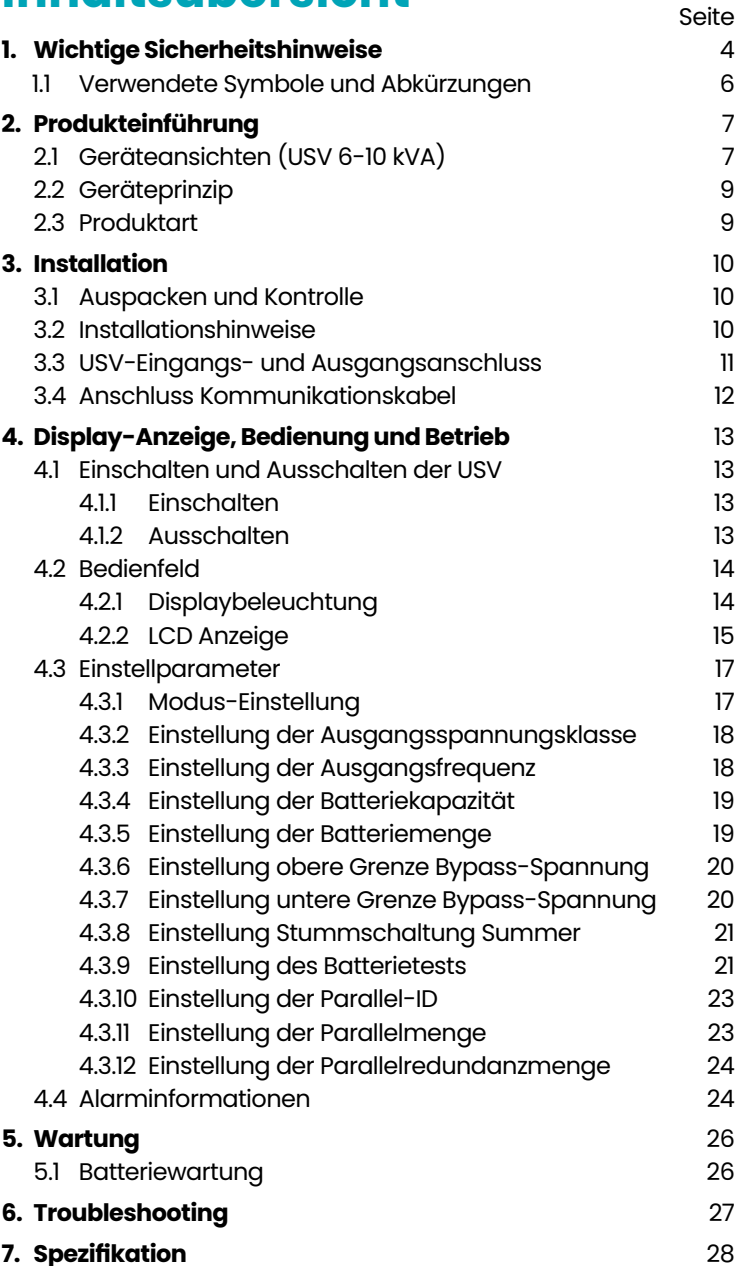

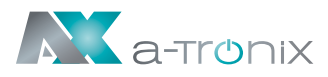

## **1. Wichtige Sicherheitshinweise**

Beachten Sie unbedingt alle Warnhinweise und Bedienungsanweisungen in diesem Handbuch. Bewahren Sie diese Betriebsanleitung sorgfältig auf und lesen Sie die folgenden Hinweise sorgfältig, bevor Sie das Gerät installieren und bedienen.

Das System darf nur von ausgebildeten Elektrofachkräften unter Einhaltung der entsprechenden Sicherheitsbestimmungen installiert und angeschlossen werden.

Die Betriebsanleitung muss von allen Personen und Fachkräften, die für die Bedienung, Reinigung sowie Entsorgung des Gerätes verantwortlich sind, gelesen und verstanden werden.

Im Inneren der USV liegen gefährliche Spannungen und hohe Temperaturen vor. Beachten Sie bei Installation, Betrieb und Wartung die örtlichen Sicherheitshinweise und die entsprechenden Gesetze, da es sonst zu Personen- oder Geräteschäden kommen kann. Die Sicherheitshinweise in diesem Handbuch dienen als Ergänzung zu den örtlichen Sicherheitshinweisen.

Für Schäden, die durch Nichtbeachtung der Sicherheitshinweise entstehen, übernimmt unser Unternehmen keine Haftung.

Die USV sowie die zugehörigen Komponenten darf nur zu dem ihrer Auslegung entsprechenden Zweck – zur Versorgung von elektrischen Geräten (230V AC), die in Summe die Nennleistung nicht überschreiten – verwendet werden. Jede andere oder darüber hinaus gehende Verwendung gilt als nicht bestimmungsgemäß und kann zu Personen-, Sach- und/oder Geräteschäden führen.

Bitte beachten Sie Folgendes:

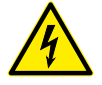

- Verwenden Sie die USV nicht, wenn die tatsächliche Last die Nennlast übersteigt.
- Ein interner Kurzschluss in der USV führt zu einem elektrischen Schlag oder Brand. Halten Sie Flüssigkeiten von dem Gerät fern, um die Gefahr eines Stromschlags zu vermeiden.
- Stellen Sie die USV nicht an einem Ort mit hoher Temperatur oder Feuchtigkeit sowie korrosiven Gasen oder viel Staub auf.
- Sorgen Sie für eine gute Luftzirkulation zwischen der Einlassöffnung auf der Vorderseite und der Auslassöffnung auf der Rückseite, um eine zu starke Erwärmung zu verhindern.
- Vermeiden Sie direkte Sonneneinstrahlung oder die Nähe von wärmeabgebenden Gegenständen.
- Falls Rauch an der USV auftritt, schalten Sie bitte so schnell wie möglich den Strom ab und kontaktieren Sie Ihren Lieferanten.

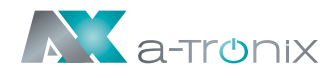

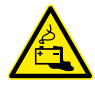

- Arbeiten an Akkumulatoren ist nur von Personal mit entsprechenden Sachkenntnissen über die geforderten Sicherheitsregeln durchzuführen und zu überwachen. Unbefugte Personen sind von Akkumulatoren fern zu halten.
- In der USV befinden sich Batterien mit hoher Kapazität. Öffnen oder zerstören Sie diese nicht. Der freigesetzte Elektrolyt ist gefährlich für Mensch und Umwelt. Es besteht die Gefahr einer Explosion. Wenn eine interne Wartung oder ein Batteriewechsel erforderlich ist kontaktieren Sie Ihren Lieferanten.
- Legen Sie beim Batteriewechsel immer die gleiche Anzahl und den gleichen Typ von Batterien ein.
- Batterien oder deren Anschlüsse können elektrische Schläge verursachen.
- Wenn Kurzschlüsse an Akkus auftreten, kann das Berühren der spannungsführenden Teile schwere Verbrennungen verursachen.
- Batterien dürfen niemals mit Wärmequellen oder Flammen in Kontakt gebracht werden.
- Versuchen Sie nicht, die Batterien durch Verbrennen zu entsorgen.

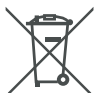

• Defekte Akkumulatoren müssen umweltgerecht entsorgt werden. Werfen Sie diese auf keinen Fall in den Hausmüll und beachten Sie die örtlichen Entsorgungsvorschriften.

Nehmen Sie den zertifizierten und fachgerechten Recycling-Service unseres AKKU SYS-Teams in Anspruch.

Für weitere Informationen kontaktieren Sie uns telefonisch unter der Bestellhotline +49 4101/376760, unter [info@akkusys.de](mailto:info%40akkusys.de?subject=) oder nutzen Sie den QR-Code:

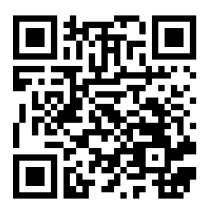

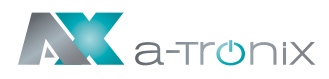

### **1.1 Verwendete Symbole und Abkürzungen**

Die Abkürzung **USV** steht in dieser Bedienungsanleitung für: **U**nterbrechungsfreie **S**trom**v**ersorgung.

Als Energiespeicher einer USV-Anlage werden üblicherweise **Akkumulatoren** verwendet. Diese werden umgangssprachlich auch als **Akkus** oder Batterien bezeichnet.

Warnungen und Hinweise werden durch die entsprechende Symbolik (Piktogramme) gekennzeichnet und müssen unbedingt beachtet werden:

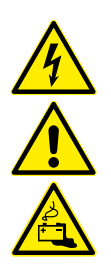

#### **WARNUNG!**

Warnung vor gefährlicher elektrischer Spannung.

Allgemeine Warnung vor Gefahrenstellen.

Warnung im Umgang mit Akkumulatoren.

#### **HINWEIS:**

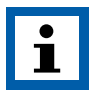

Dieses Symbol weist auf Texte, Hinweise oder Tipps hin. Wenn Sie die vorbeugenden Schutzmaßnahmen unterlassen kann dies möglicherweise zu Beschädigungen des Produktes und / oder seiner Funktionen oder einer Sache in seiner Umgebung führen.

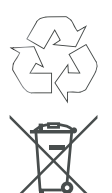

#### **UMWELT:**

Kennzeichnet Hinweise zum Recycling.

Kennzeichnet Baugruppen oder Teile, die fachgerecht entsorgt werden müssen. Werfen Sie diese **nicht** in den Hausmüll.

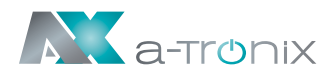

## **2. Produkteinführung**

### **2.1 Geräteansichten (USV 6–10kVA)**

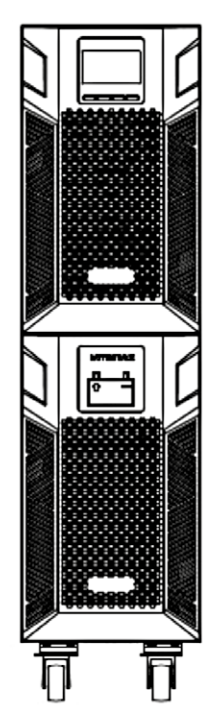

*6/10kVA Frontansicht 6/10kVA Rückansicht*

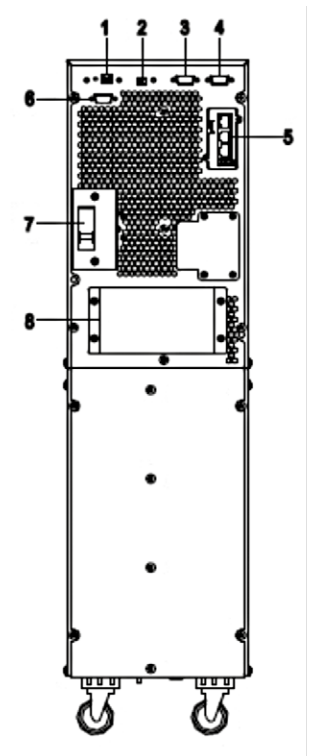

*(ohne Wartung)*

- 1) USB (dient zum Anschluß der USV an einen PC)
- 2) EPO (dient zur Notabschaltung der Verbraucher)
- 3) Parallele Schnittstelle 1
- 4) Parallele Schnittstelle 2
- 5) Einschub für Erweiterungsmodule
- 6) RS232-Anschluss
- 7) Eingangsschalter
- 8) Anschlussklemmen (abgedeckt)

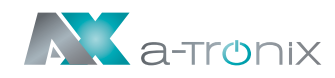

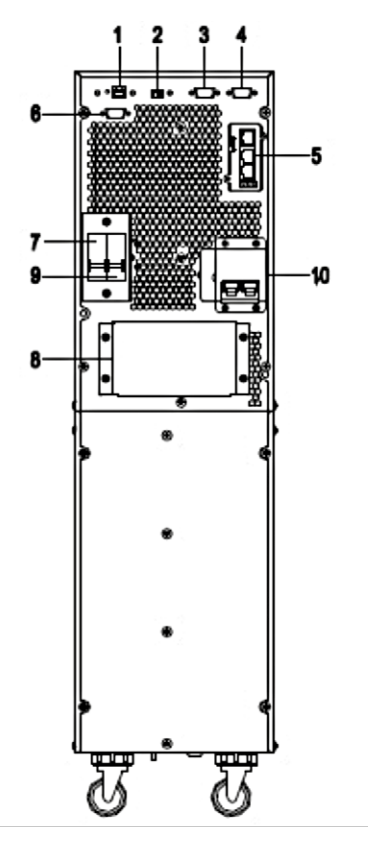

*6/10kVA Rückansicht (mit Wartung)*

- 1) USB (dient zum Anschluß der USV an einen PC)
- 2) EPO (dient zur Notabschaltung der Verbraucher)
- 3) Parallele Schnittstelle 1
- 4) Parallele Schnittstelle 2
- 5) Einschub für Erweiterungsmodule
- 6) RS232-Anschluss
- 7) Eingangsschalter
- 8) Anschlussklemmen (abgedeckt)
- 9) Ausgangsschalter
- 10) Wartungs-Bypass-Schalter (abgedeckt)

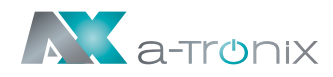

### **2.2 Geräteprinzip**

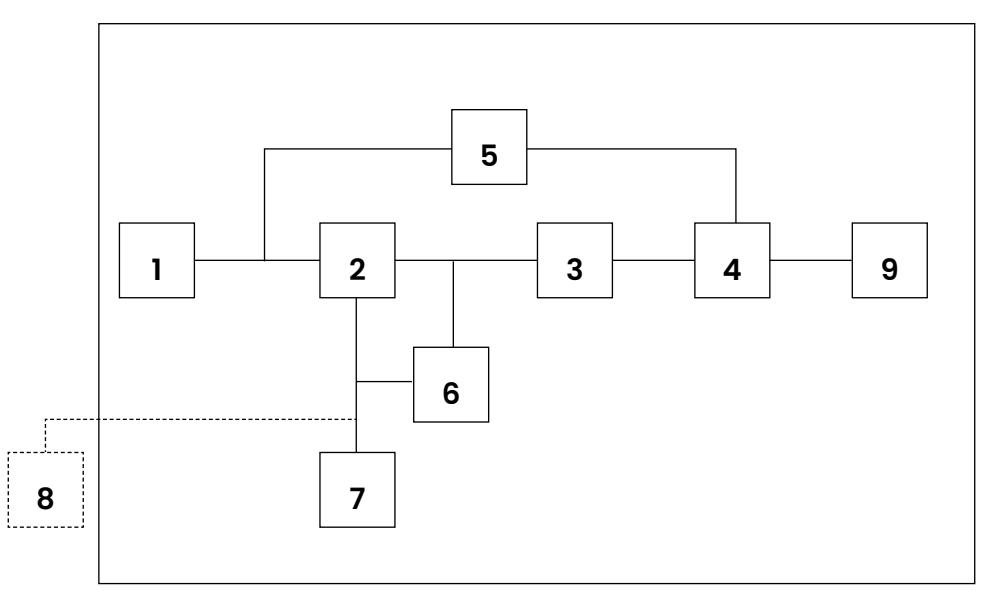

#### *USV-Prinzipschaltbild*

- 1. Netz-Eingang
- 2. Gleichrichter
- 3. Wechselrichter
- 4. Umgehungsschalter
- 5. Bypass
- 6. Ladegerät
- 7. Akkubank
- 8. Ext. Batterieschrank (optional)
- 9. USV-Ausgang

### **2.3 Produktart**

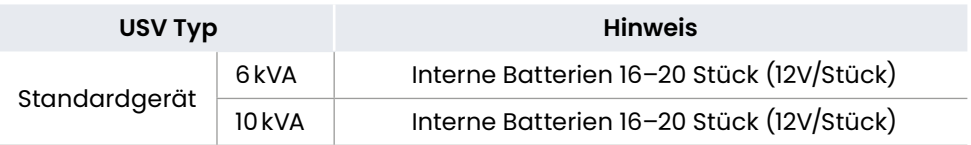

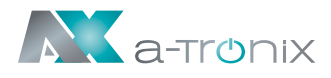

## **3. Installation**

### **3.1 Auspacken und Kontrolle**

- Kippen Sie die USV nicht, wenn Sie sie aus der Verpackung nehmen. Ein generelles Kipprisiko besteht immer bei Geräten mit hohem Schwerpunkt.
- Überprüfen Sie, ob die USV während des Transports beschädigt wurde und schalten Sie die USV nicht ein, wenn ein Schaden festgestellt wird. Wenden Sie sich bitte sofort an den Händler.
- Entfernen Sie die Verpackung mit größter Sorgfalt, um jegliche Beschädigung des Gerätes zu vermeiden. Überprüfen Sie alle Verpackungsmaterialien, um sicherzustellen, dass keine Teile fehlen. Prüfen Sie anhand der Modellnummer auf der Rückseite der USV die Richtigkeit Ihrer Lieferung.

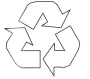

Die Verpackung ist wiederverwertbar. Bitte bewahren Sie diese nach dem Auspacken zur Wiederverwendung auf oder entsorgen Sie sie sachgemäß.

### **3.2 Installationshinweise**

Beachten Sie beim Aufstellen / Einbauen der USV Folgendes:

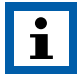

Das System darf nur von ausgebildeten Elektrofachkräften unter Einhaltung der entsprechenden Sicherheitsbestimmungen installiert und angeschlossen werden!

- Alle in den technischen Daten aufgeführten Anforderungen an die Umgebungs- und Betriebsbedingungen sind einzuhalten, um die einwandfreie Funktionsweise der USV zu gewährleisten.
- Die Aufstellung darf nur auf den Rollen und auf einem festen, tragfähigen und waagerechten Untergrund erfolgen.
- Stellen Sie sicher, dass die Lüftungen auf der Vorder- und auf der Rückseite der USV nicht blockiert werden. Achten Sie auf einen entsprechenden Strömungskanal. Auf jeder Seite sollte ein Freiraum von mindestens einem halben Meter bestehen, um die Belüftung aufrechtzuerhalten und zu vermeiden, dass die Temperatur im Inneren des Gerätes zu hoch wird.
- Halten Sie die USV von hohen Temperaturen, Wasser, entflammbaren Gasen, korrosiven Gasen, Staub, direkter Sonneneinstrahlung und zu hoher Luftfeuchtigkeit fern.
- Beachten Sie eine senkrecht stehende Einbaulage.
- Lasten wie Computer, lineare Lasten und kleine induktive Lasten (jeweils Geräte mit Fehlerstrom-Schutz-Schalter) können an die USV angeschlossen werden.

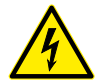

• Wenn die USV in einer Umgebung mit sehr niedrigen Temperaturen ausgepackt wird, kann Kondensation auftreten und es können sich Wassertropfen bilden. In diesem Fall muss mit einer Fortsetzung der Installation und der Inbetriebnahme gewartet werden bis die USV innen und außen vollständig getrocknet ist, da ansonsten die Gefahr eines Stromschlags besteht.

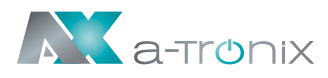

### **3.3 USV-Eingangs- und Ausgangsanschluss**

Die Installation und Verkabelung muss in Übereinstimmung mit den vor Ort gültigen elektrischen Sicherheitsbestimmungen sowie unter Befolgung der folgenden Anweisungen durch ausgebildete Elektrofachkräfte vorgenommen werden.

- Schalten Sie aus Sicherheitsgründen den Netzhauptschalter aus, bevor Sie Kabel anschließen.
- Entfernen Sie die Klemmenabdeckung auf der Rückwand der USV und schließen die Kabel an.
- Es wird empfohlen, für die a-TroniX UPS Edition One 6kVA ein Kabel von mind. 6mm² und für die 10kVA ein Kabel von mind. 10mm² zu verwenden.

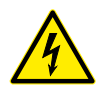

Verwenden Sie keine Wandsteckdose als Eingangsstromquelle für die USV, da deren Nennstrom unter dem maximalen Eingangsstrom der USV liegt. Die Wandsteckdose könnte andernfalls verbrennen und zerstört werden.

- Verbinden Sie die Eingangs- und Ausgangskabel mit den entsprechenden Eingangs- und Ausgangsklemmen.
- Der Erdungsschutzleiter bezieht sich auf die Kabelverbindung zwischen den Teilen, die elektrischen Strom verbrauchen und dem Erdungskabel. Der Kabeldurchmesser des Erdungsschutzleiters sollte mindestens die Maße der oben für die jeweiligen Modelle genannten Kabel haben.
- Überprüfen Sie nach Abschluss der Installation ob die gesamte Verkabelung korrekt ist.
- Bitte installieren Sie den Ausgangstrennschalter zwischen der Ausgangsklemme und der Last. Der Trennschalter sollte mit einer Fehlerstrom-Schutzfunktion ausgestattet sein.
- Um die Last mit der USV zu verbinden, schalten Sie alle Lasten zuerst ab, führen Sie dann die Verbindung durch und schalten Sie dann die einzelnen Lasten der Reihe nach ein.

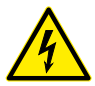

• Unabhängig davon, ob die USV an das Versorgungsstromnetz angeschlossen ist oder nicht, kann der Ausgang der USV unter Spannung stehen. Die Teile im Inneren des Gerätes können auch nach dem Abschalten der USV gefährliche Spannung führen. Um sicherzugehen, dass die USV keine Spannung abgibt, schalten Sie die USV zuerst ab und trennen Sie sie dann von der Stromversorgung.

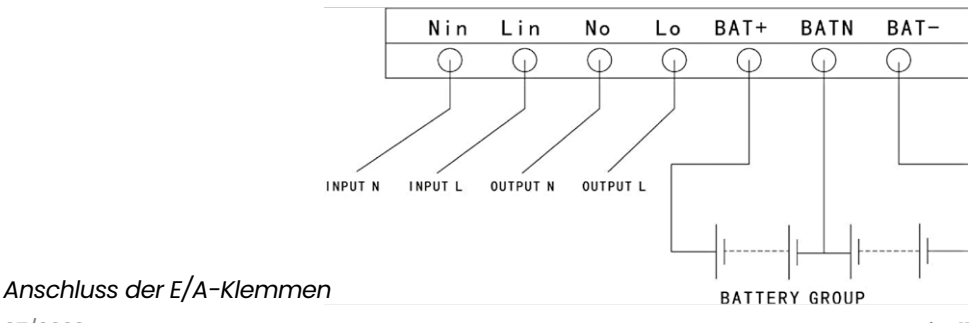

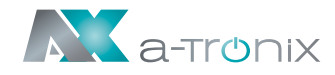

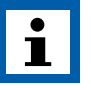

Es wird empfohlen, die Batterien vor der Verwendung 24 Stunden lang aufzuladen. Schalten Sie den Eingangstrennschalter nach der Verbindung auf "EIN" ("ON"); die USV lädt die Batterien automatisch. Sie können die USV auch sofort in Betrieb nehmen, ohne die Batterien zuerst zu laden, der Sicherungszeitraum kann dann jedoch geringer sein.

### **3.4 Anschluss Kommunikationskabel**

### USB/RS-232:

Das im Zubehör enthaltene RS-232- oder USB-Kabel kann verwendet werden, um die USV mit dem PC zu verbinden.

Ist ein entsprechendes Kabel angeschlossen, kann die Software Daten mit der USV austauschen. Die Software holt von der USV detaillierte Informationen über den Status der Energieversorgung ein. Bei einem Versorgungsnotfall sorgt die Software dafür, dass alle Daten gespeichert und die Geräte ordnungsgemäß heruntergefahren werden.

### Kommunikationsanschluss SNMP (Optional):

Optional kann die USV mit einer SNMP-Kommunikationsschnittstelle ausgerüstet werden. Sie integriert die USV in ein Netzwerk und nach Vergabe einer individuellen IP-Adresse kann von jedem Standort aus auf die USV zugegriffen werden. Dies ist besonders für die Fernadministration und -wartung interessant.

### Parallelkarte (Optional)

Optional kann die USV auch mit einer Parallelkarte ausgerüstet werden. Sie ist eine optionale Erweiterungskarte und ermöglicht den Parallelbetrieb von bis zu 4 USV-Anlagen bis die gewünschte Kapazität bzw. Autonomiedauer erreicht ist.

## Externer Batterieschrank (Optional)

Um eine längere Überbrückungszeit zu erreichen, können mehrere Batterieschränke angeschlossen werden.

Verwenden Sie ausschließlich einen kompatiblen Batterieschrank und das entsprechende Verbindungskabel.

Die Batteriespannung sollte nach dem Anschließen bei etwa 240VDC liegen.

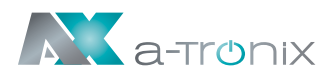

## **4. Display-Anzeige, Bedienung & Betrieb**

### **4.1 Einschalten und Ausschalten der USV**

### 4.1.1 Einschalten

Überprüfen Sie vor dem Einschalten alle Anschlüsse der USV und ob alle Verbraucher korrekt angeschlossen sind.

#### **1) Schalten Sie die USV im Netzmodus ein:**

Sobald das AC-Netzkabel eingesteckt ist, startet die USV automatisch und das LCD-Display der USV leuchtet auf.

Sie können die Daten und eingestellten Parameter auf dem LCD-Display erkennen.

#### **2) Schalten Sie die USV im Batteriebetrieb ein:**

Drücken Sie die "ENTER /ON"-Taste auf dem Bedienfeld, um die USV zu starten. Das LCD-Display leuchtet auf. Sie können die Daten und eingestellten Parameter auf dem LCD-Display erkennen. Die LED-Anzeige der USV zeigt den aktuellen Status der USV an.

### 4.1.2 Ausschalten

#### **1) Schalten Sie die USV im Netzbetrieb aus (ohne Batterien):**

- a) Halten Sie die ESC/OFF-Taste 2 Sekunden lang gedrückt, um den Wechselrichter auszuschalten. Die USV befindet sich nun im Bypass-Modus. Umgekehrt können Sie die ENTER/ON-Taste 2 Sekunden lang gedrückt halten, um wieder in den Wechselrichter-Modus zu wechseln.
- b) Um die USV vollständig herunterzufahren (auszuschalten), müssen Sie den Eingangsschalter ausschalten.

#### **2) Schalten Sie die USV mit angeschlossenen Batterien aus:**

- a) Drücken und halten Sie die ESC/OFF-Taste für 2 Sekunden, um die USV auszuschalten.
- b) Nach dem Ausschalten der USV erlöschen alle LEDs sowie die LCD-Anzeige und es erfolgt keine Ausgabe mehr.

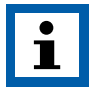

#### **HINWEIS:**

Wenn die USV aus dem Wechselrichtermodus ausgeschaltet wird, entlädt sie den DC-Zwischenkreis auf 80V und schaltet sich dann vollständig ab; daher dauert es manchmal einige Sekunden länger, bis der Vorgang abgeschlossen ist.

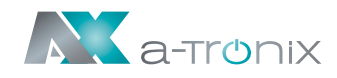

### **4.2 Bedienfeld**

### 4.2.1 Displaybeleuchtung

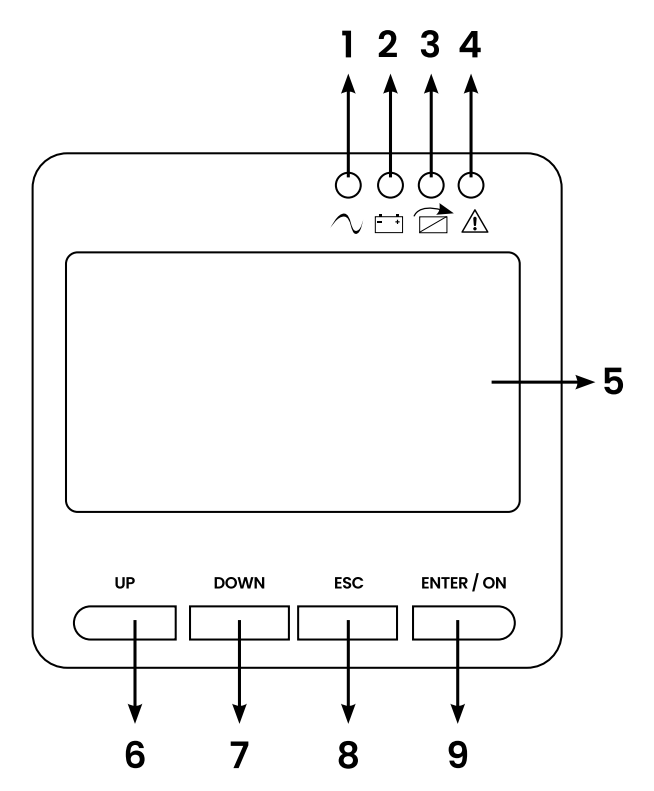

*Übersicht über das Bedienfeld der USV*

- (1) WECHSELRICHTER LED
- (2) BATTERIE LED
- (3) BYPASS LED
- (4) ALARM LED
- (5) LCD Anzeige
- (6) UP Taste
- (7) DOWN Taste
- (8) ESC/OFF Taste
- (9) ENTER/ON Taste

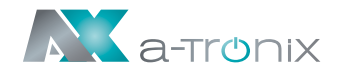

### 4.2.2 LCD Anzeige

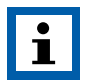

#### **HINWEIS:**

Das Display bietet mehr Funktionen als in diesem Handbuch beschrieben.

Im LCD-Display sind folgende Parameter verfügbar:

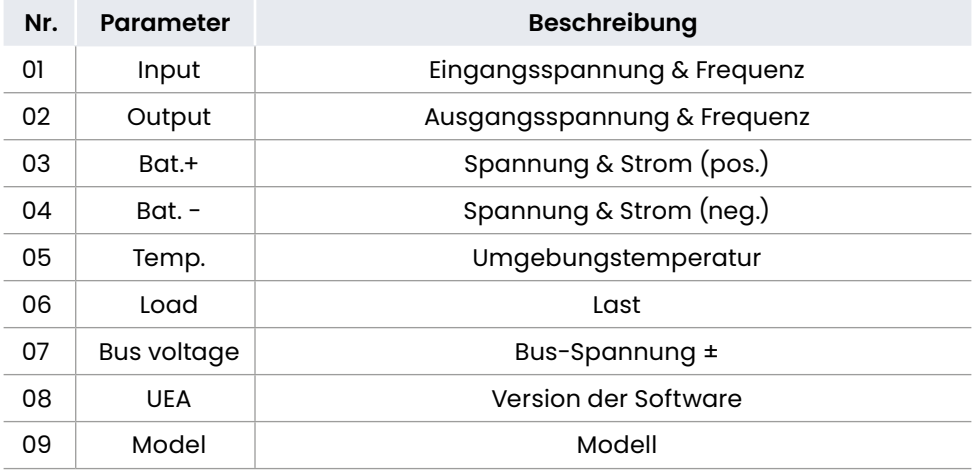

Wenn die USV im Kaltstartmodus eine Verbindung mit dem Stromversorger oder der Batterie herstellt, wird dies in der folgenden Abbildung dargestellt:

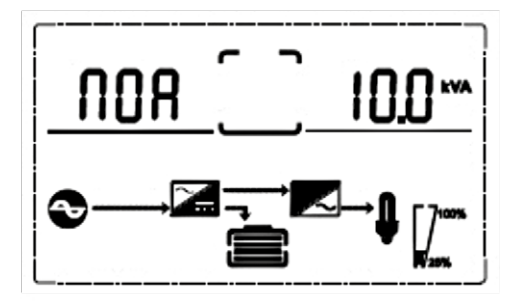

*(1) Betriebsstatus und Modus*

(1) Betriebsstatus und Modus:

Wenn die USV im Einzelmodus ist, wird "NOA" (Normal) oder "CF" (Frequenzumrichter-Modus) angezeigt. Im Parallelmodus wird stattdessen "PAL" angezeigt.

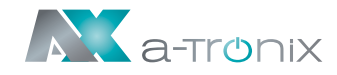

(2) Drücken Sie die Taste "DOWN" und die USV geht jeweils zur nächsten Seite, wie unten gezeigt:

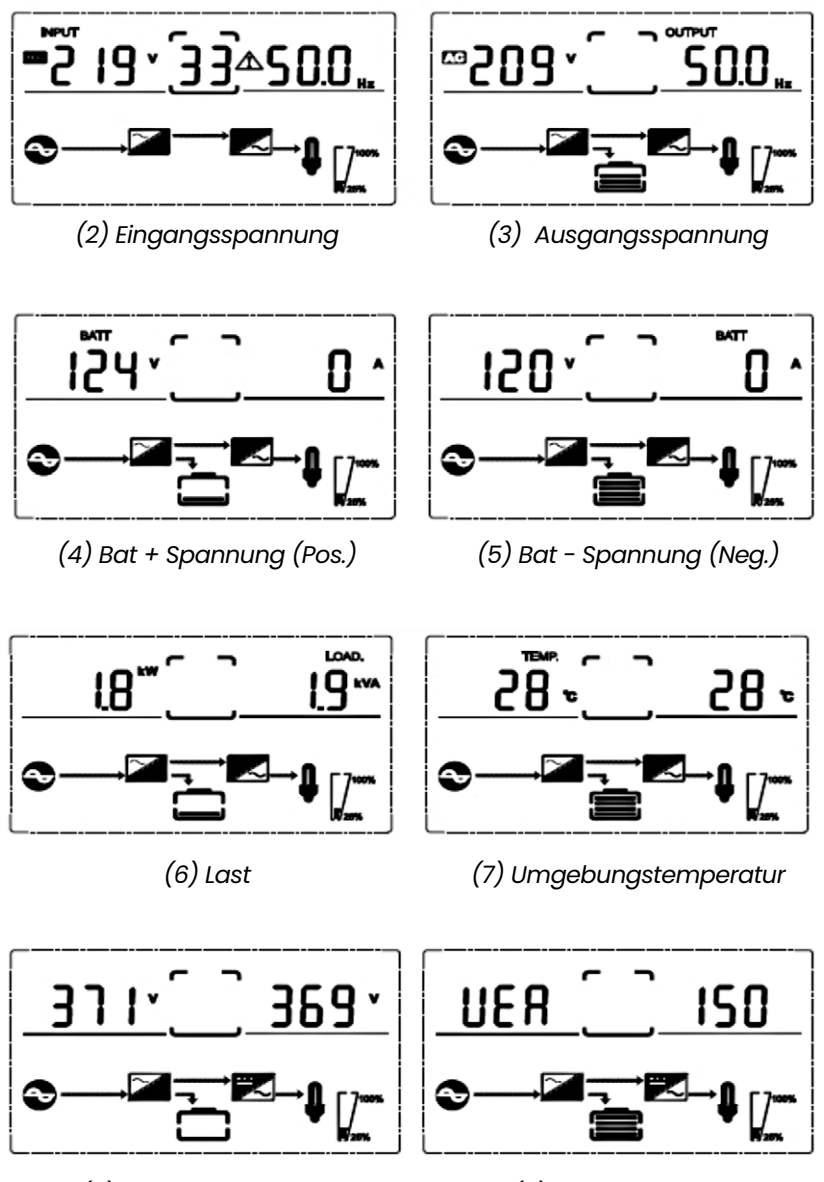

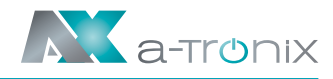

### **4.3 Einstellparameter**

Die Einstellfunktion wird über 4 Tasten gesteuert (ENTER/ON, ESC/OFF, UP, DOWN):

- ENTER/ON geht in die Einstellungsseite und Werteinstellung.
- UP & DOWN zur Auswahl verschiedener Seiten.
- Drücken Sie nach dem Einschalten der USV die Tasten UP und DOWN für 3 Sekunden und wechseln Sie dann zur Einstellungsseite.
- Drücken Sie die UP- oder DOWN-Taste, um den gewünschten Einstellungsparameter auszuwählen.
- Drücken Sie ENTER/ON, um in den Status der Werteinstellung zu gelangen, drücken Sie die UP- oder DOWN-Taste, um den Wert einzustellen.
- Drücken Sie die ON-Taste, um zu bestätigen. Halten Sie die DOWN-Taste gedrückt bis der Einstellungsparameter verlassen und gespeichert ist.

### 4.3.1 Modus-Einstellung

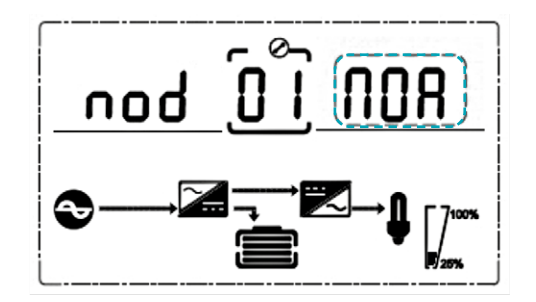

*Modus-Einstellung* (**HINWEIS:** blinkender Teil im gestrichelten Kasten)

Nach dem Bestätigen des Einstellungsmenüs ist die Moduseinstellung voreingestellt, wie im Bild oben dargestellt.

- Drücken Sie ENTER/ON, um den Werteinstellungsstatus aufzurufen, drücken Sie UP & DOWN, um verschiedene Modi auszuwählen und drücken Sie ENTER/ON zur Bestätigung.
- Mit den Tasten UP & DOWN gelangen Sie zur Einstellung der Ausgangsspannung oder zur Einstellung der Parallelredundanzmenge.

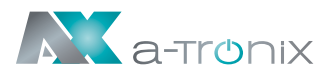

### 4.3.2 Einstellung der Ausgangsspannungsklasse

*Einstellung der Ausgangsspannung* (**HINWEIS:** blinkender Teil im gestrichelten Kasten)

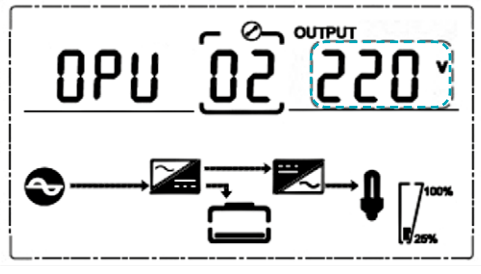

Wenn Sie unter der Moduseinstellung die Taste DOWN oder unter der Frequenzeinstellung die Taste UP drücken, gelangen Sie zur Einstellung der Ausgangsspannung. Um die Einstellung der Ausgangsspannung zu wählen gehen Sie wie folgt vor:

- Drücken Sie ENTER ON, um den Werteinstellungsstatus aufzurufen, drücken Sie UP & DOWN, um die verschiedene Ausgangsspannung zu wählen und drücken Sie ENTER/ ON zur Bestätigung. Es gibt 4 verschiedene Spannungen – 208, 220, 230, 240.
- Mit den Tasten UP & DOWN gelangen Sie zur Moduseinstellung oder zur Frequenzeinstellung.

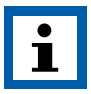

#### **HINWEIS:**

Bei Versorgung durch den Wechselrichter ist es notwendig, den Wechselrichter vor der Einstellung von Spannung und Frequenzpegel auszuschalten.

### 4.3.3 Einstellung der Ausgangsfrequenz

*Frequenzeinstellung* (**HINWEIS:** blinkender Teil im gestrichelten Kasten)

Wenn Sie bei der Einstellung der Ausgangsspannung die Taste DOWN oder bei der Einstellung der Batteriekapazität die Taste UP drücken, gelangen Sie zur Frequenzeinstellung. Diese können Sie wie folgt wählen:

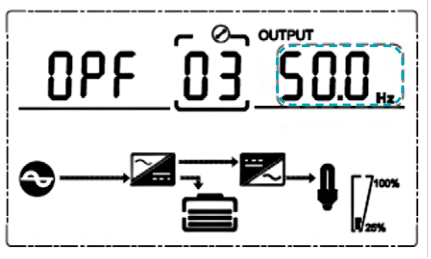

• Drücken Sie ENTER/ON, um den Werteinstellungsstatus aufzurufen. Drücken Sie UP & DOWN, um eine andere Frequenz auszuwählen, und drücken Sie ENTER/ON zur Bestätigung. Es gibt 2 verschiedene Frequenzen – 50/60 Hz.

• Mit den Tasten UP & DOWN gelangen Sie zur Einstellung der Ausgangsspannung oder der Batteriekapazität.

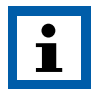

#### **HINWEIS:**

Bei Versorgung durch den Wechselrichter ist es notwendig, den Wechselrichter vor der Einstellung von Spannung und Frequenzpegel auszuschalten.

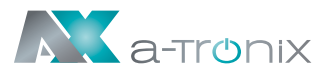

### 4.3.4 Einstellung der Batteriekapazität

*Einstellung der Batteriekapazität* (**HINWEIS:** blinkender Teil im gestrichelten Kasten)

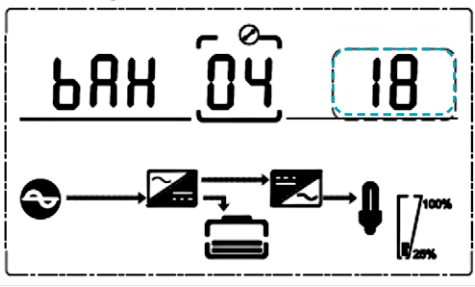

Wenn Sie unter der Frequenzeinstellung die Taste DOWN oder unter der Einstellung der Batteriemenge die Taste UP drücken, gelangen Sie zur Einstellung der Batteriekapazität. Die Einstellung der Batteriekapazität können Sie wie folgt wählen:

- Drücken Sie ENTER/ON, um den Werteinstellungsstatus aufzurufen.
- Drücken Sie UP & DOWN, um die verschiedenen Batteriekapazitäten auszuwählen, und drücken Sie ENTER/ON zur Bestätigung. Der Bereich der Batteriekapazität beträgt 1–200Ah.

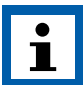

**HINWEIS:**

Durch langes Drücken von UP oder DOWN kann die Batteriekapazität schnell gemindert werden.

• Mit den Tasten UP & DOWN gelangen Sie zur Frequenzeinstellung oder zur Einstellung der Batteriemenge.

### 4.3.5 Einstellung der Batteriemenge

*Einstellung der Batteriemenge* (**HINWEIS:** blinkender Teil im gestrichelten Kasten)

Wenn Sie unter der Einstellung für die Batteriekapazität die Taste DOWN oder unter der Einstellung für die Bypass-Spannungsobergrenze die Taste UP drücken, gelangen Sie zur Einstellung für die Batteriemenge.

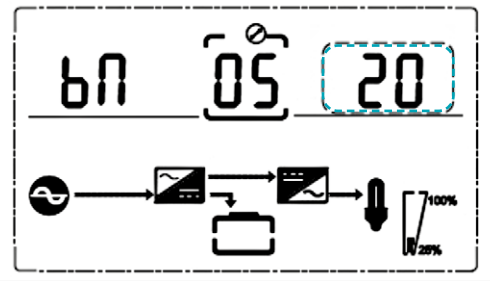

Die Einstellung der Batteriemenge können Sie wie folgt wählen:

- Drücken Sie ENTER/ON, um in den Werteinstellungsstatus zu gelangen. Drücken Sie UP & DOWN, um eine andere Batteriemenge auszuwählen, und drücken Sie ENTER/ON zur Bestätigung. Der Bereich der Batteriemenge ist zwischen 16, 18, oder 20 wählbar.
- Mit der Taste UP & DOWN gelangen Sie zur Einstellung der Batteriekapazität oder zur Einstellung der Obergrenze der Bypass-Spannung.

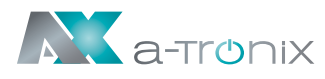

### 4.3.6 Einstellung obere Grenze Bypass-Spannung

*Einstellung der oberen Grenze der Bypass-Spannung* (**HINWEIS:** blinkender Teil im gestrichelten Kasten)

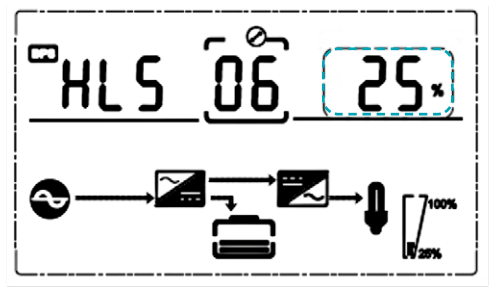

Wenn Sie unter der Einstellung für die Batteriemenge die Taste DOWN oder unter der Einstellung für die Bypass-Spannung die Taste UP drücken, gelangen Sie zur Einstellung für die obere Bypass-Grenze. Die Einstellung der Bypass-Obergrenze können Sie wie folgt wählen: • Drücken Sie ENTER/ON, um den Werteinstellungsstatus aufzurufen.

- Drücken Sie UP & DOWN, um die verschiedenen Bypass-Spannungsobergrenzen einzustellen und drücken Sie ENTER /ON zur Bestätigung. Der Bereich für die Bypass-Spannungsobergrenze beträgt 5%, 10%, 15% oder 25% (25% nur für 220-V-Ausgang).
- Mit der Taste UP & DOWN gelangen Sie zur Einstellung der Batteriemenge oder zur Einstellung der Untergrenze der Bypass-Spannung.

### 4.3.7 Einstellung untere Grenze Bypass-Spannung

*Einstellung der unteren Grenze der Bypass-Spannung* (**HINWEIS:** blinkender Teil im gestrichelten Kasten)

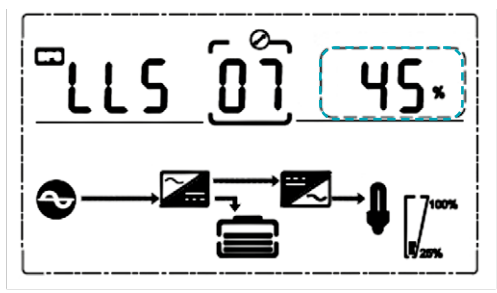

Wenn Sie unter der Einstellung für den oberen Grenzwert der Bypass-Spannung nach unten drücken oder wenn Sie unter der Einstellung für die Stummschaltung des Summers nach oben drücken, wird die Einstellung für den unteren Grenzwert des Bypasses aktiviert. Die Einstellung des unteren Bypass-Grenzwerts können Sie wie folgt wählen:

- Drücken Sie ENTER/ON, um den Werteinstellungsstatus aufzurufen. Drücken Sie UP & DOWN, um die verschiedenen Bypass-Spannungsuntergrenzen einzustellen und drücken Sie ENTER/ON zur Bestätigung. Der Bereich für die Bypass-Spannungsuntergrenze beträgt 20%, 30% und 45%.
- Drücken Sie die UP- und DOWN-Tasten, um die Einstellung des oberen Grenzwerts zu umgehen oder, den Summer stumm zu schalten.

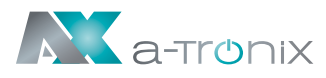

### 4.3.8 Einstellung Stummschaltung Summer

*Stummschaltung des Summers* (**HINWEIS:** blinkender Teil im gestrichelten Kasten)

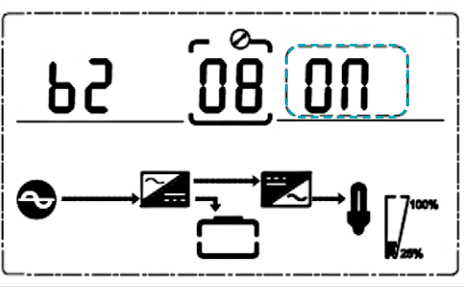

Drücken Sie DOWN unter der Einstellung der Bypass-Spannungsuntergrenze oder drücken Sie UP unter der Einstellung des Batterieselbsttests, um die Einstellung des Summers aufzurufen. Jetzt blinkt der Einstellungsstatus wie in der Abbildung gezeigt. Die Auswahl umfasst ON und OFF.

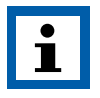

**HINWEIS:**

ON = Stummschaltung;

OFF = keine Stummschaltung.

Drücken Sie die UP- oder DOWN-Taste, um die Stummschaltung zu beenden und den Status der Stummschaltung zu speichern, sowie zur Einstellung der unteren Bypass-Spannungsgrenze oder zur Einstellung des Batterieselbsttests zu wechseln.

### 4.3.9 Einstellung des Batterietests

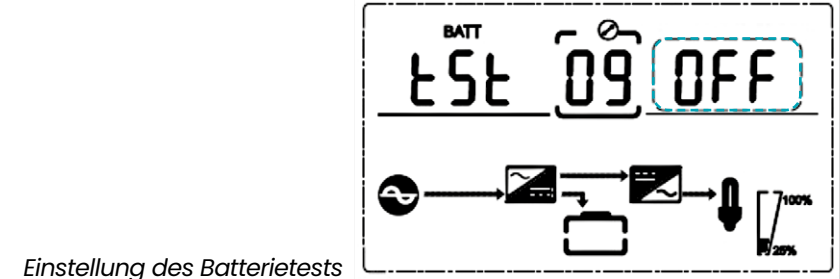

Dies ist die Einführung in die Einstellung des Batterieselbsttests.

Die Standardeinstellung ist "OFF", wenn die USV keinen Bedarf an der Batterie-Selbsttestfunktion hat. Wenn Sie auf "EIN" schalten, kann die USV alle 30 Tage automatisch einen Batterie-Selbsttest durchführen.

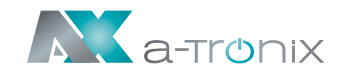

Es können drei Arten von Batterie-Selbsttestzeiten ausgewählt werden (siehe unten).

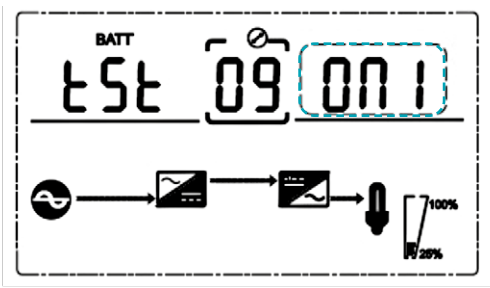

Wenn Sie ON1 wählen, kann die USV alle 30 Tage automatisch in den Batteriemodus wechseln. Die Selbsttestzeit der Batterie beträgt 10 Sekunden.

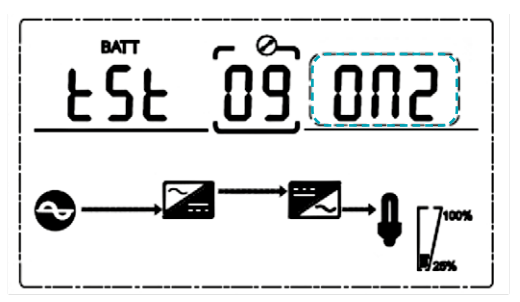

Wenn Sie ON2 wählen, kann die USV alle 30 Tage automatisch in den Batteriemodus wechseln. Die Selbsttestzeit der Batterie beträgt 10 Minuten.

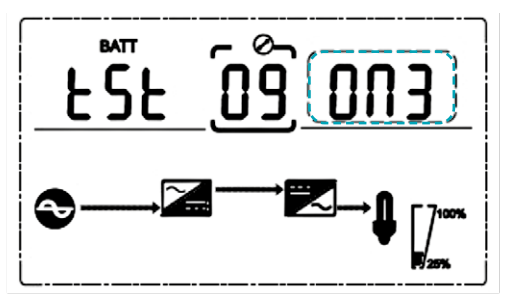

Wenn Sie ON3 wählen, kann die USV alle 30 Tage automatisch in den Batteriemodus wechseln. Die Batterie-Selbsttestzeit ist EOD (End Of Discharge).

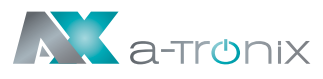

### 4.3.10 Einstellung der Parallel-ID

*Einstellung der Parallel-ID* (**HINWEIS:** blinkender Teil im gestrichelten Kasten)

Wenn Sie sich in der Einstellung für den Batterieselbsttest befinden drücken Sie DOWN oder drücken Sie UP wenn Sie sich in der Einstellung der Parallelmenge befinden. So gelangen Sie in die Einstellung für die Parallel-ID. Diese können Sie wie folgt vornehmen:

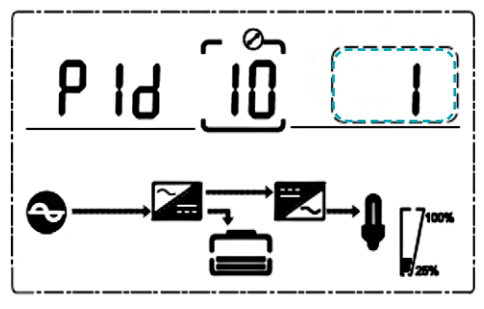

- Drücken Sie ENTER/ON, um den Werteinstellungsstatus aufzurufen. Drücken Sie UP & DOWN, um die verschiedenen Parallel-IDs einzustellen und drücken Sie ENTER/ON zur Bestätigung. Der Bereich für die parallele ID ist 1~4.
- Durch Drücken der Tasten UP & DOWN gelangen Sie zur Einstellung des Batterieselbsttests oder Einstellung der Parallelmenge.

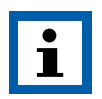

#### **HINWEIS:**

Bei der Einstellung der parallelen Parameter kann kein Parallelkabel angeschlossen werden.

### 4.3.11 Einstellung der Parallelmenge

*Einstellung der Parallelmenge* (**HINWEIS:** blinkender Teil im gestrichelten Kasten)

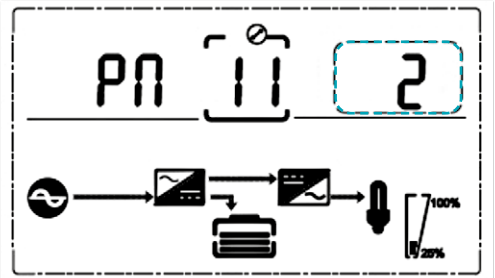

Drücken Sie bei der Einstellung der Parallel-ID die Taste DOWN oder bei der Einstellung der Parallel-Redundanzmenge die Taste UP, um zur Einstellung der Parallelmenge zu gelangen.

Die Einstellung der Parallelmenge können Sie wie folgt vornehmen:

- Drücken Sie ENTER/ON, um den Werteinstellungsstatus aufzurufen. Drücken Sie UP & DOWN, um die Parallelmenge einzustellen und drücken Sie ENTER/ ON zur Bestätigung. Der Bereich für die Parallelmenge ist 2~4.
- Mit den Tasten UP & DOWN gelangen Sie zur Einstellung der parallelen ID oder zur Einstellung der parallelen Redundanzmenge.

### 4.3.12 Einstellung der Parallelredundanzmenge

*Einstellung der Parallelredundanzmenge* (**HINWEIS:** blinkender Teil im gestrichelten Kasten)

Wenn Sie unter der Einstellung der Parallelmenge die Taste DOWN drücken, gelangen Sie zur Einstellung der Parallelredundanzmenge. Die Einstellung der Parallelredundanzmenge können Sie wie folgt vornehmen:

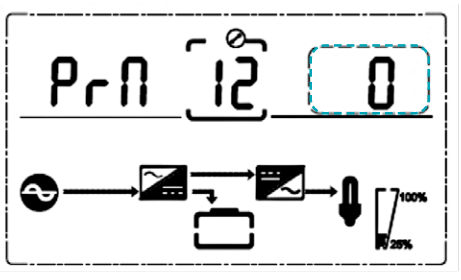

- Drücken Sie ENTER/ON, um den Werteinstellungsstatus aufzurufen. Drücken Sie UP & DOWN, um die Parallelredundanzmenge einzustellen und drücken Sie ENTER/ON zur Bestätigung. Der Bereich für die Parallelredundanzmenge ist 0~1.
- Drücken Sie UP& DOWN, um zur Einstellung der Parallelmenge zu gelangen oder die Moduseinstellung zu verlassen. Dann wird die Einstellung des USV-LCD-Bedienfeldes durchgeführt.

### **4.4 Alarminformationen**

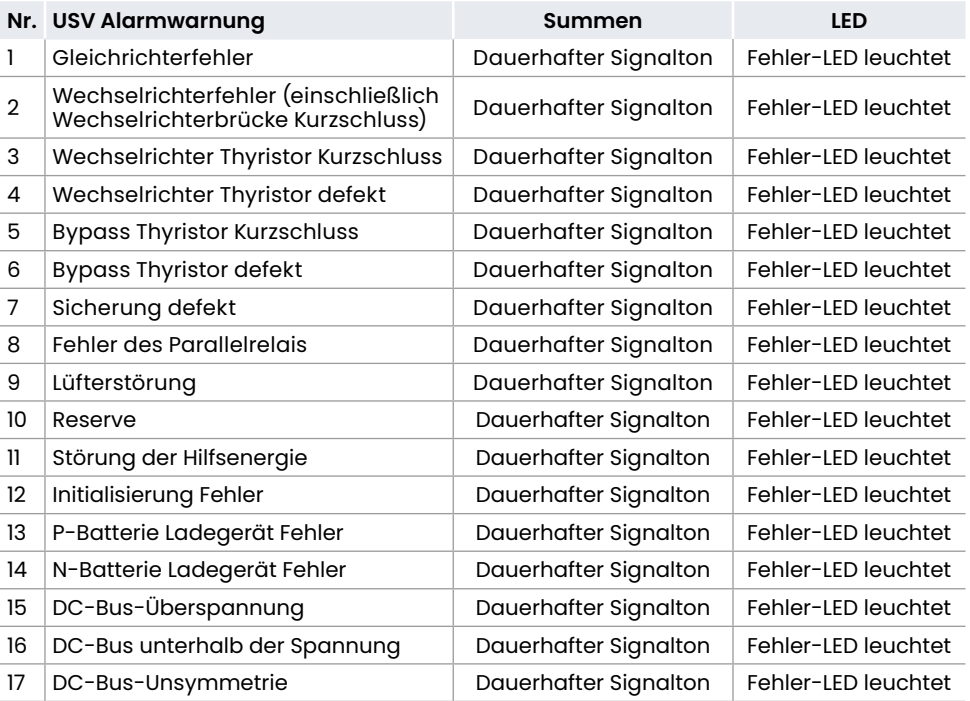

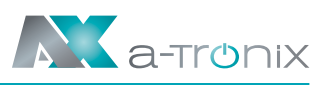

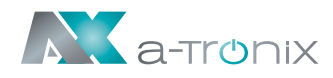

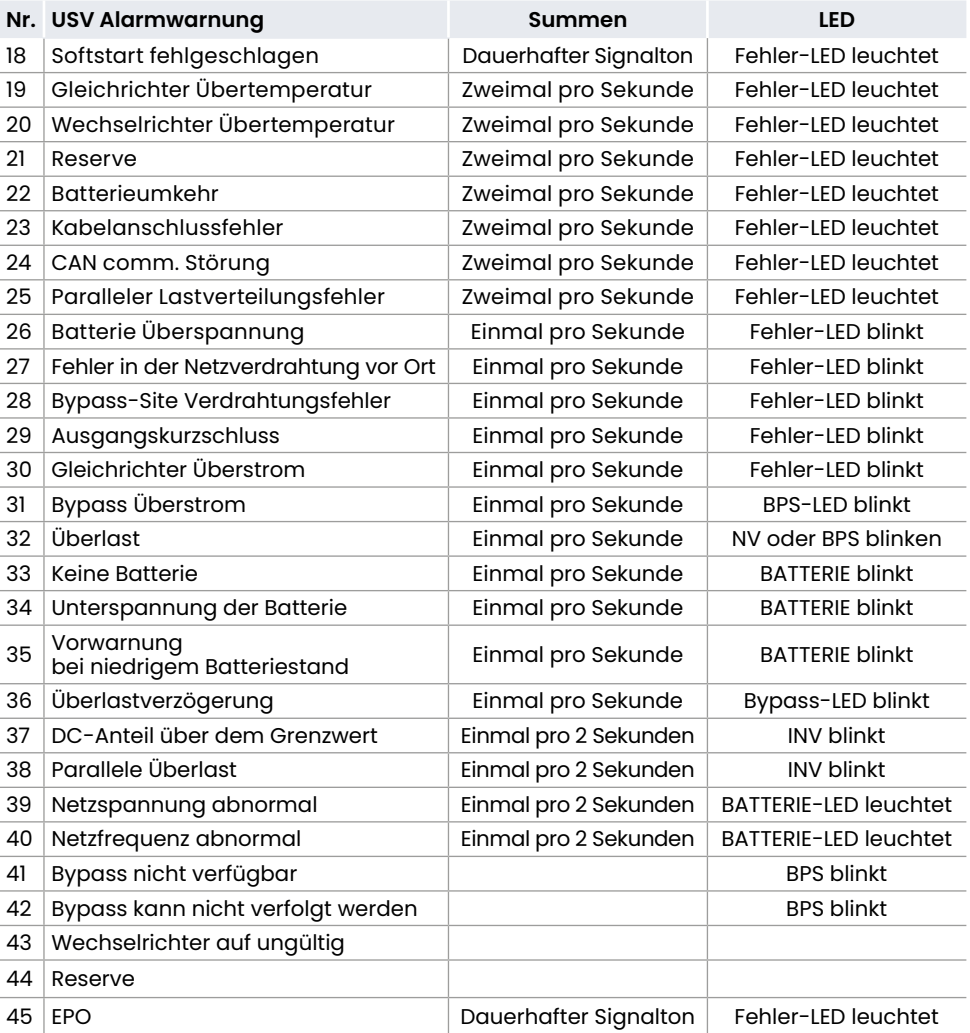

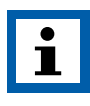

#### **HINWEIS:**

Der folgende Vorgang muss durchgeführt werden, wenn die USV mit dem Generator verbunden ist:

- Schalten Sie zuerst den Generator ein, nachdem er stabil läuft, verbinden Sie die Ausgangsleistung des Generators mit der USV-Eingangsklemme und schalten Sie dann die USV ein. Nach dem Einschalten der USV schließen Sie bitte die Last nacheinander an.
- Es wird empfohlen, dass die Generatorleistung doppelt so hoch ist wie die Nennleistung der USV.

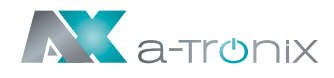

## **5. Wartung**

USV-Anlagen arbeiten mit gefährlichen Spannungen. Reparaturen und Wartungen dürfen daher nur von qualifiziertem Fachpersonal, welches ausreichend mit Akkumulatoren und den erforderlichen Vorsichtsmaßnahmen vertraut ist, durchgeführt werden.

Unbefugte Personen müssen von den Akkus ferngehalten werden.

### **5.1 Batteriewartung**

1. Es wird empfohlen, die Batterien manuell zu laden oder zu entladen. Dieser Vorgang sollte alle drei bis vier Monate durchgeführt werden sobald die USV längere Zeit nicht benutzt wurde oder die Stromversorgung lange Zeit ununterbrochen war. Die Batterie wird vollständig entladen bis der Unterspannungsschutz abschaltet. Dann muss sie sofort wieder vollständig aufgeladen werden.

- 2. In Gebieten mit hohen Temperaturen sollten die Batterien alle zwei Monate manuell geladen und entladen werden. Der Prozess ist derselbe, wie oben beschrieben.
- 3. Wenn Sie die Batterien austauschen, verwenden Sie immer den gleichen Batterietyp und die gleiche Anzahl von Batterien oder Batteriepaketen.

Nehmen Sie hierzu den Service unseres AKKU SYS-Teams in Anspruch. Für weitere Informationen kontaktieren Sie uns unter der Hotline +49 4101/376760, unter [info@akkusys.de](mailto:info%40akkusys.de?subject=) oder nutzen Sie den QR-Code:

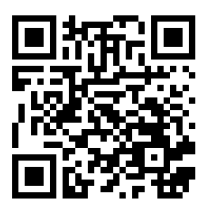

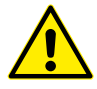

#### **WARNUNG:**

Bevor Sie die Batterien austauschen, schalten Sie bitte zuerst die USV aus und unterbrechen das Netz. Entfernen Sie Ihren metallischen Schmuck wie Fingerring, Uhren etc.

Wenn Sie die Batterien austauschen, verwenden Sie bitte Werkzeug mit isolierendem Griff und legen Sie keine Werkzeuge oder metallische Gegenstände auf die Batterien.

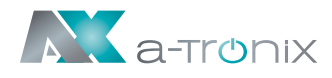

## **6. Troubleshooting**

Wenn die USV-Anlage nicht richtig funktioniert, lösen Sie das Problem bitte anhand der folgenden Fehlersuchtabelle.

Sollten Sie Hilfe benötigen, wenden Sie sich an unsere Serviceabteilung.

Die folgenden Informationen sollten zur Analyse bereitgestellt werden:

- USV MODELL und Seriennummer
- Datum, an dem der Fehler auftrat
- Detaillierte Beschreibung des Problems (Indikatoraussagen auf der Tafel einbeziehen)

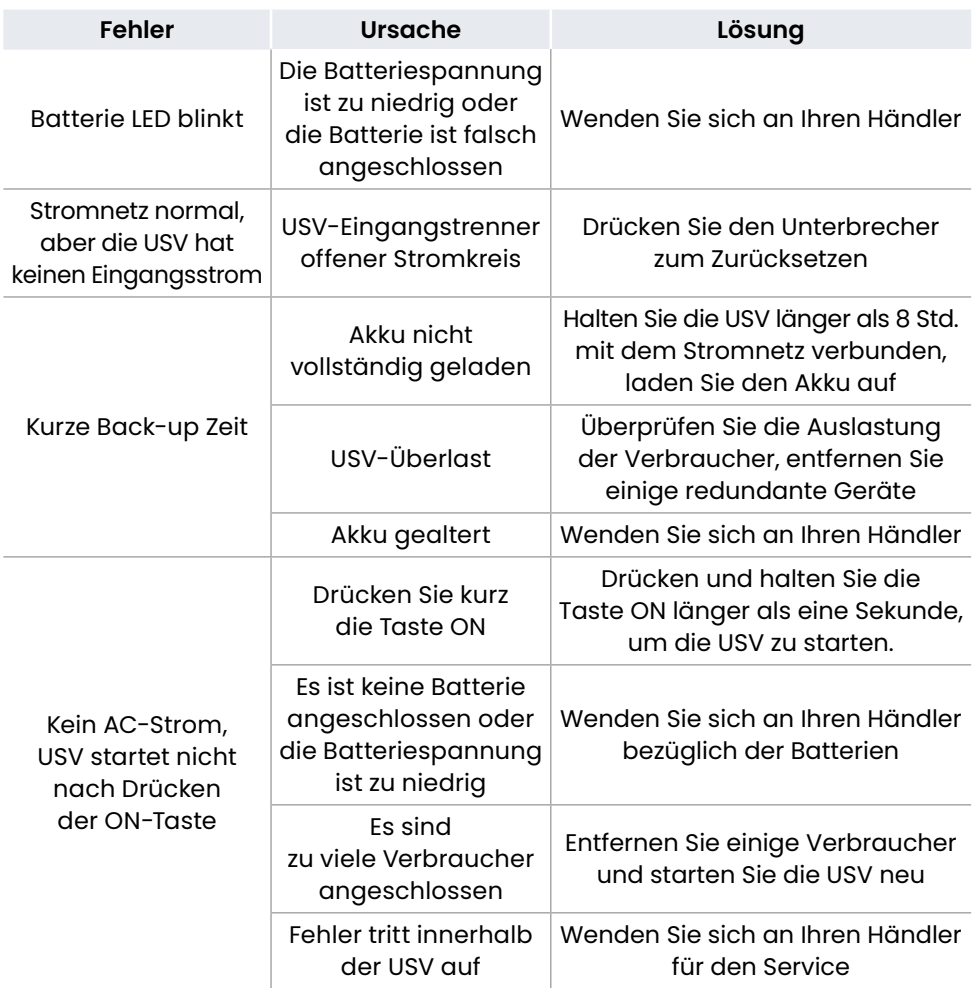

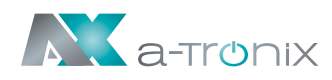

## **7.** Spezifikation

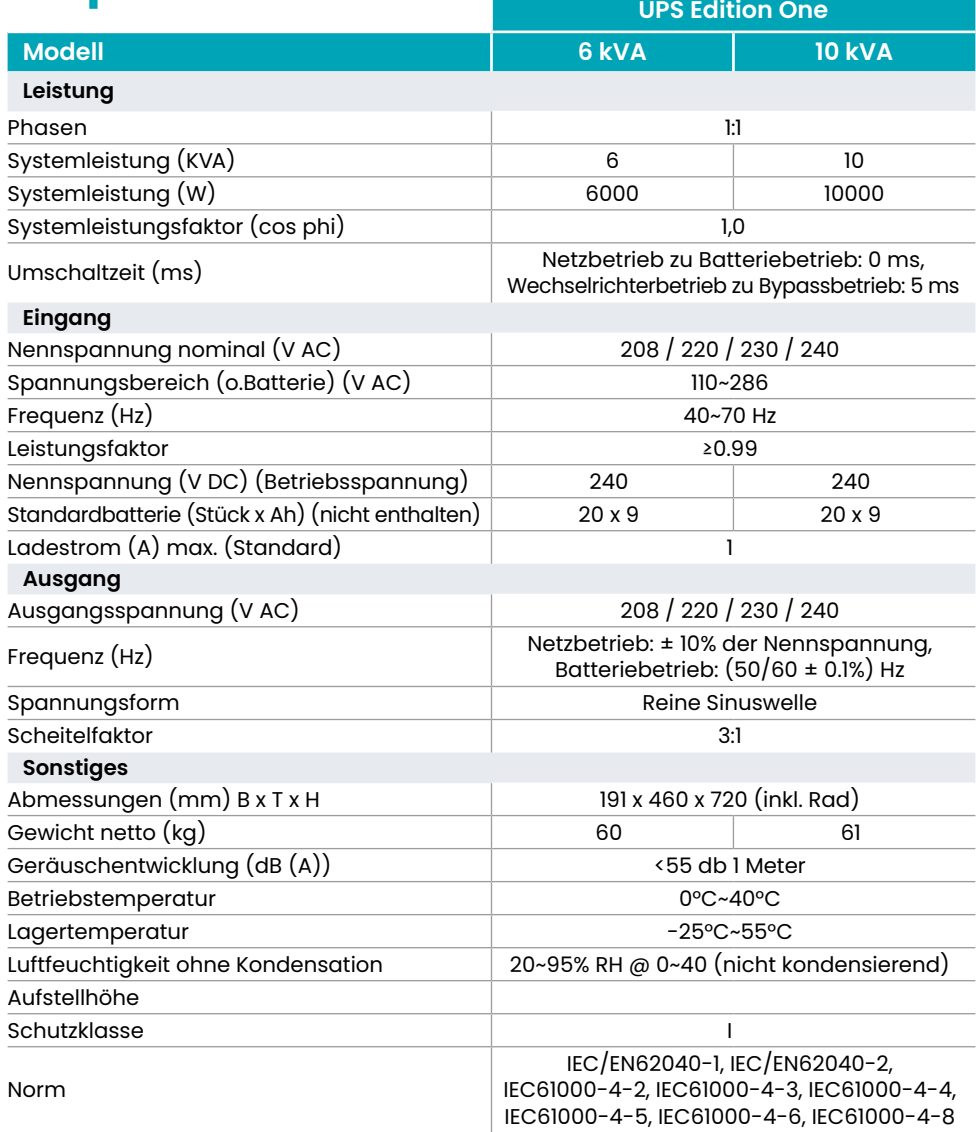

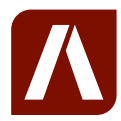

#### **AKKU SYS Akkumulator- und Batterietechnik Nord GmbH**

Verbindungsweg 23 · 25469 Halstenbek · GERMANY Telefon +49 4101 37676-0 / info@akkusys.de / www.akkusys.de